## **Инструкция по настройке WI-FI роутера TOTOLINK N150RT**

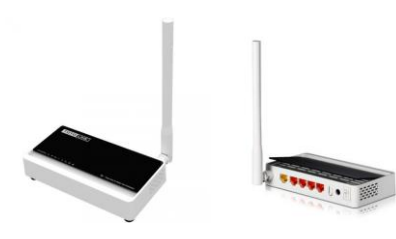

1. Для того, что бы попасть в веб-интерфейс роутера, необходимо открыть Ваш Интернет-браузер и в строке адреса набрать [http://192.168.1.1](http://192.168.1.1/) Пользователь **admin** , Пароль– **admin**.

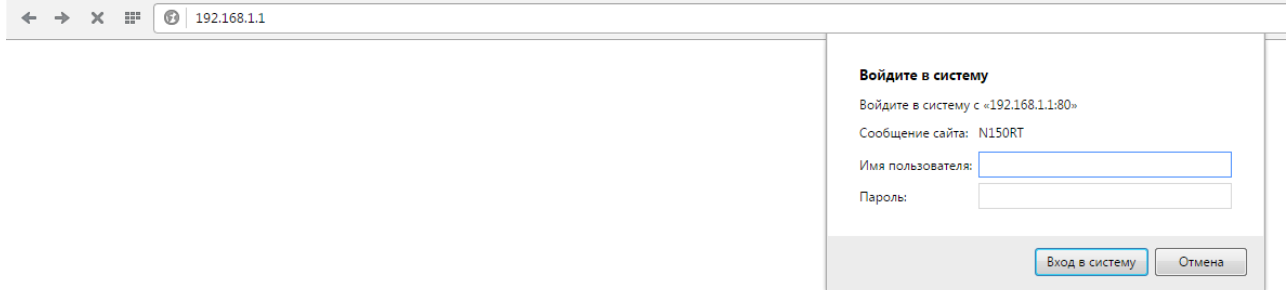

2. Необходимо установить ключ для wi-fi сети. Для этого находясь на веб-странице, нужно пройти по ссылке «шифрование» в разделе «настройка wi-fi»

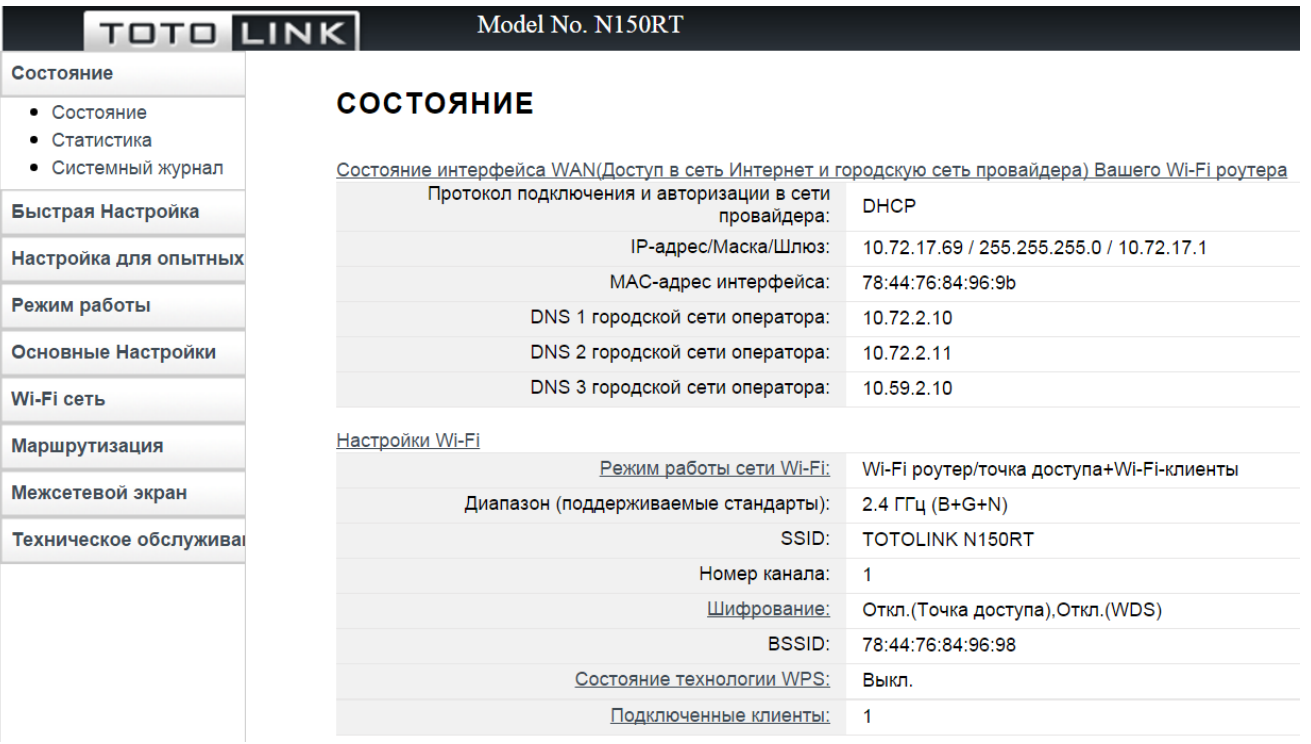

## **ООО «Интеллект Телеком»** E-mail: sales@72it.ru

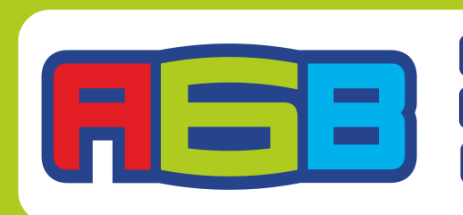

**G69-55-55 Bos-33-33**<br>**Bos-33-33**<br>Byk.com/abv\_72 3. Затем выберите тип шифрования - WPA2.

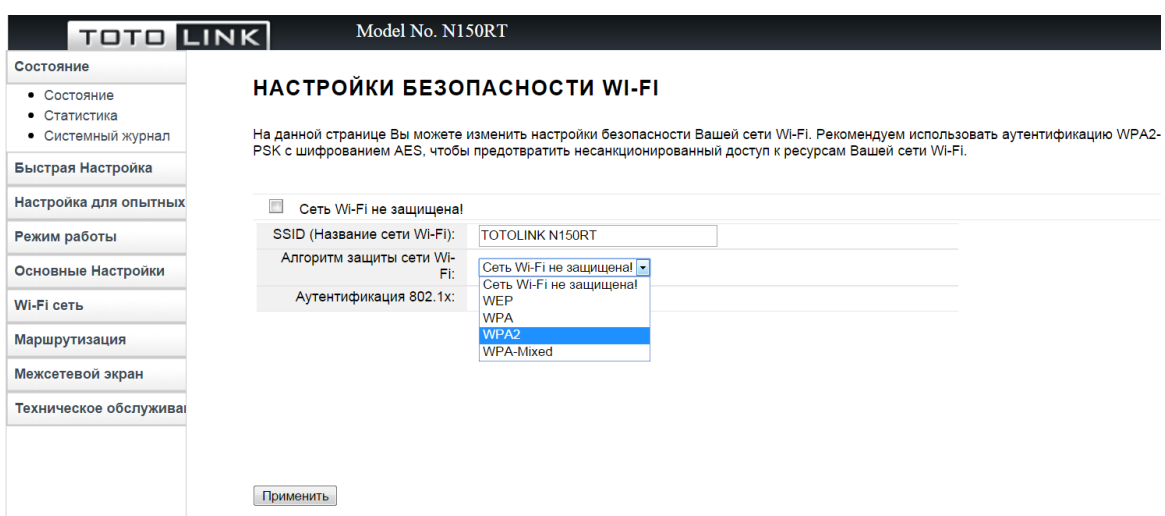

4. На открывшейся странице пропишите восьмизначный ключ.

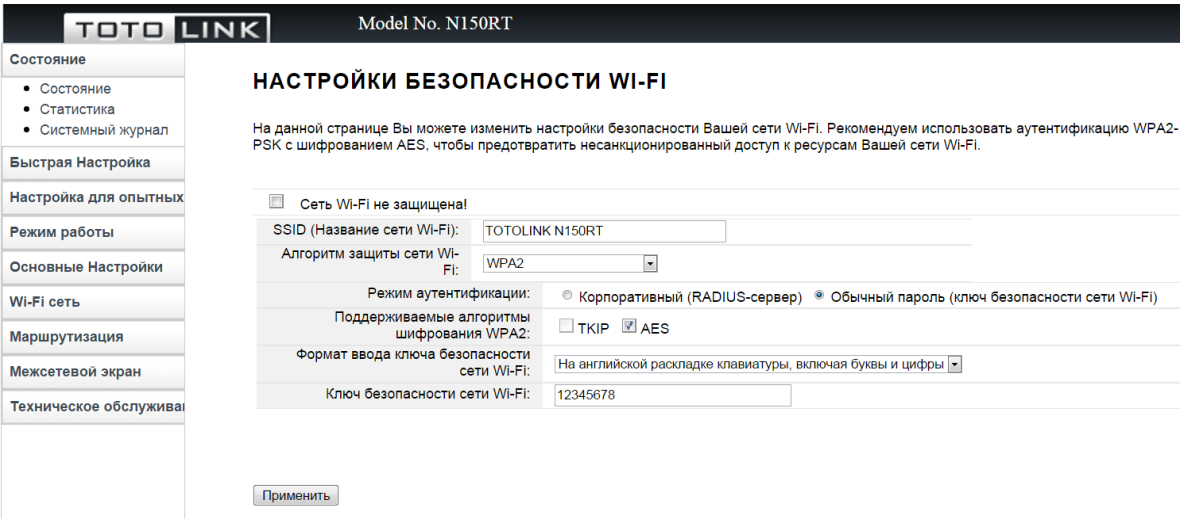

5. Потом нажмите кнопку «Применить» и далее кнопку «Назад»

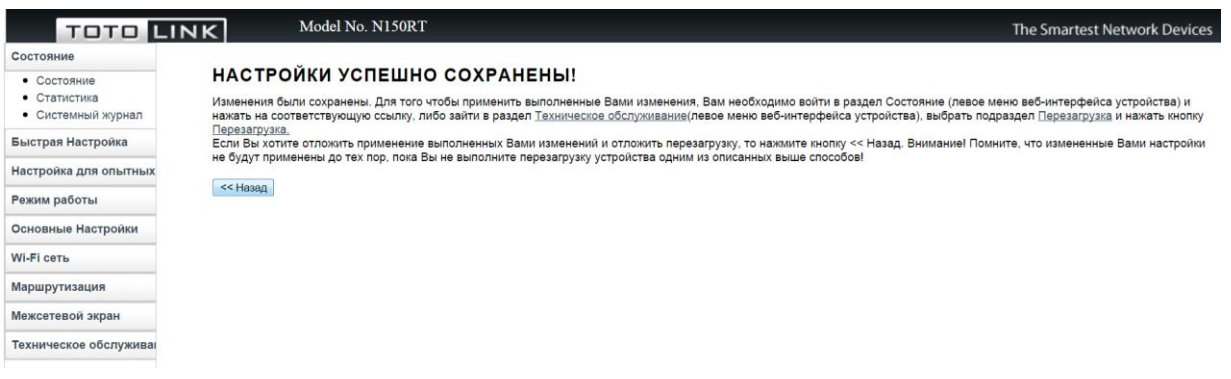

## **ООО «Интеллект Телеком»** E-mail: sales@72it.ru

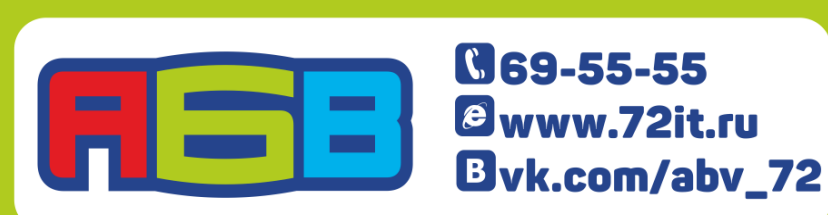

6. После этого необходимо нажать на красную ссылку и после недолгого ожидания пользуетесь интернетом от АБВ.

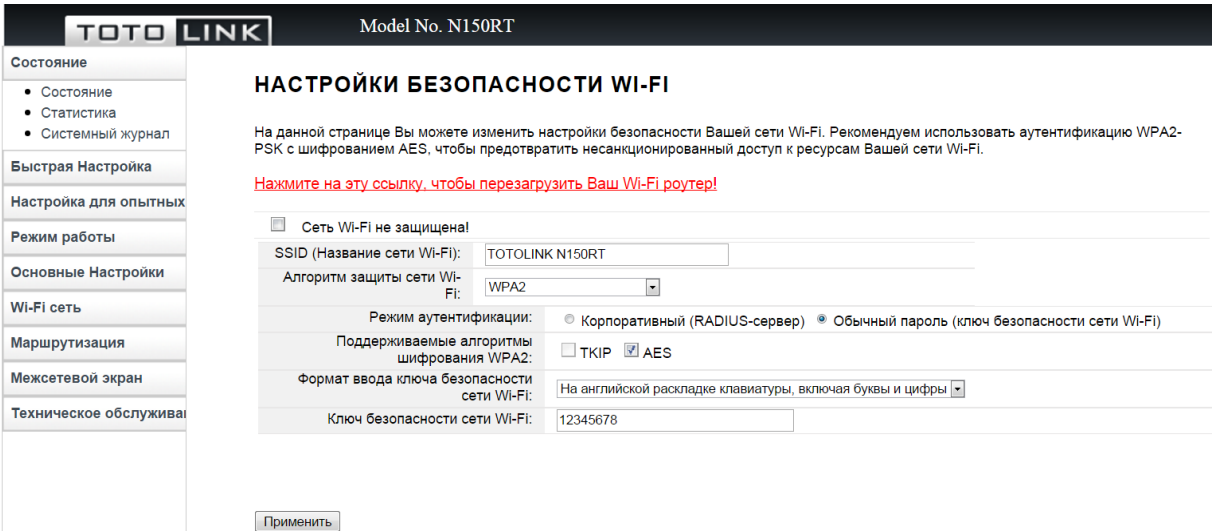

000 «Интеллект Телеком» E-mail: sales@72it.ru

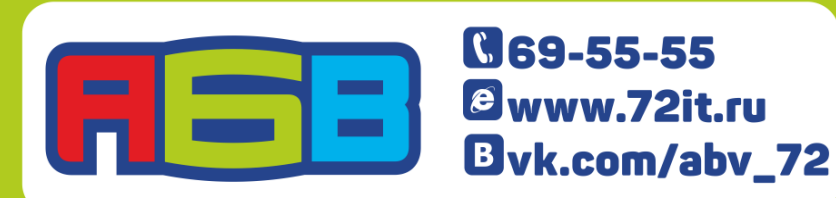